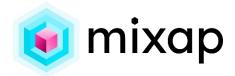

### WHAT IS MIXAP?

The objective of the MIXAP research project is to develop a simple tool to enable teachers to create their own educational applications, for smartphones and tablets, using Augmented Reality (Mixed Reality to be more precise).

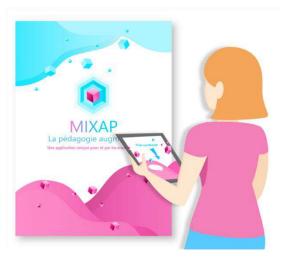

MIXAP offers several types of activities that use Augmented Reality to enhance pedagogy. The tool was co-designed with twenty pilot teachers. It is currently used in pre-schools, middle schools and vocational high schools for all types of disciplines and activities (vocabulary acquisition, reading, independent exercises, review of technical procedures, etc.).

More information on the website: https://mixap-lium.univ-lemans.fr/

## A MULTIDISCIPLINARY TEAM

The MIXAP project is led by the Computer Science Laboratory of Le Mans University (<u>LIUM</u>) in collaboration with the Nantes Educational Research Center (<u>CREN</u>), both in France. The project is funded by the Pays de la Loire region and the University of Le Mans as part of the Rising Star program (January 2022 to April 2024). What's more, MIXAP is produced in partnership with <u>Réseau Canopé</u>, an operator of the French Ministry of Education, whose mission is lifelong training and professional development for teachers. 4 Canopé trainers and **more than 20 teachers** took part in the co-design of MIXAP and the in-class experimentation of the activities created.

After very positive initial results, the research project is continuing, thanks to our partnership with INOD Solutions. This company is currently developing an improved version of MIXAP and ensuring its sustainability. This new version will also be available on the <u>La Digitale</u> website in 2024. It is one of the most widely used digital platforms for teachers in France. The MIXAP project is promoted by <u>SATT Ouest Valorisation</u> and was awarded the <u>Encouragement Prize</u> by the <u>Grand Ouest Foundation</u> in 2023.

- ► Iza MARFISI LIUM
- ► Mohamed EZ-ZAOUIA LIUM
- ► Cendrine MERCIER CREN
- ▶ Benoit CHALLEMEL-DU-ROZIER CANOPE

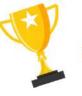

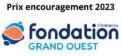

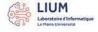

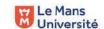

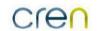

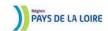

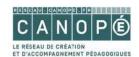

# 4 TYPES OF AUGMENTED REALITY ACTIVITIES FOR TEACHING PURPOSES

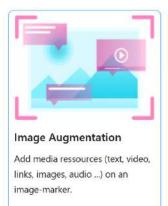

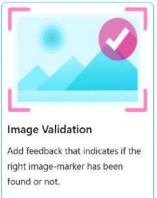

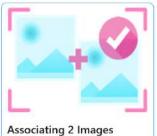

Associating 2 Images

Add feedback (animation, sound...)

if two image-markers are shown simultaniously.

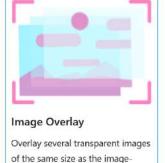

marker.

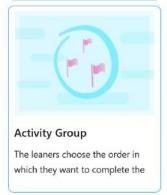

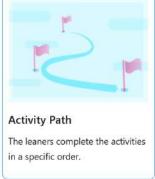

Thanks to several co-design sessions with pilot teachers, we were able to identify four pedagogical activity models that use Augmented Reality.

Image augmentation: This activity allows multimodal resources (text, image, video, audio, 3D model and supplementary information sheets) to appear on an image marker (e.g., poster, book and exercise sheet). For example, a pre-school teacher wanted to add pictures of animals and audio recordings of important vocabulary (e.g., "a reindeer has four hooves and two antlers") to the pages of a book. Another high school teacher wanted to display 3D models created by his students in the class yearbook.

**Image validation**: This activity allows for the creation of autonomous activities in which Augmented Reality automatically validates whether the chosen image is correct. For example, a high-school technology teacher wanted students to identify a specific part of a machine (e.g., the engine).

Associating two images: This activity also allows teachers to create autonomous activities as it provides feedback so that students know if they have correctly matched two associated images. For example, a pre-school teacher said that she wanted the children to practice recognizing the same letter written in upper and lower case.

**Image overlay**: This activity allows students to see transparent layers on top of an image. For example, a university geology professor wanted

students to be able to turn on and off layers showing different types of rock on a picture of a mountain. Other teachers wanted to use this type of activity to show the answer to an exercise.

These four types of activities can be combined into **groups of activities**, used, for example, by teachers who offer several augmentations on the same book, or **ordered activity paths**, used, for example, to create guides for turning on a machine with several steps to be completed in a predefined order.

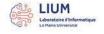

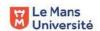

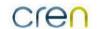

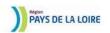

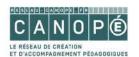

## WHO ARE THE USERS?

MIXAP is initially targeted **at teachers** who want to create educational activities that are fun, engaging or simply encourage autonomy. However, the application can also be used by:

- **Cultural mediators in museums**, tourist offices or heritage departments who wish to create interactive exhibitions.
- Artists wishing to create interactive works of art
- **Companies** wishing to preview the potential of Augmented Reality before having a custom application developed.

As the teacher testimonials below shows, MIXAP works just as well for 3-year-olds as it does for adults, and for all kinds of disciplines. More examples of feedback are provided at the end of this document.

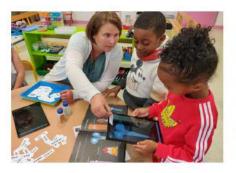

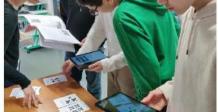

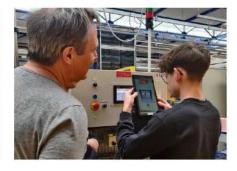

#### **DELPHINE DESHAYES**

With MIXAP, I created an activity with a children's album that we already use in class to reinforce the acquisition of the lexicon, work on writing these words and to compare illustrations and real objects. The students were very enthusiastic about this new activity proposal which required helping each other.

### CAMILLE POQUET

Thanks to MIXAP, students were able to check their work as they went along, progressing at their own pace. When their answer was not validated by augmented reality, the students were able to find the source of their error on their own and correct it by returning to their research work in complete autonomy.

### **NICOLAS GAUDIN**

The MIXAP project allowed me to develop activities on the workshop's production systems. The students managed to start industrial systems without knowing them, and this in complete autonomy. This is technology that they will definitely use in their professional lives.

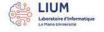

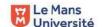

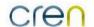

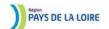

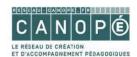

## **HOW DOES IT WORK?**

### Phase 1. Activity creation

By following the tutorial on the MIXAP website (<a href="https://mixap-lium.univ-lemans.fr/mixap-objet/">https://mixap-lium.univ-lemans.fr/mixap-objet/</a>), teachers can create their own educational activities on their smartphones, tablets or even computers. Simply choose the type of activity you want to use, from the 4 types listed above, then let yourself be guided by intuitive, highly visual interactions, similar to *PowerPoint*. Here are the 4 steps for creating an « Image augmentation » activity, for example.

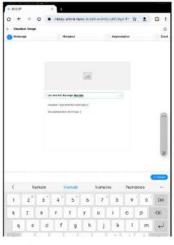

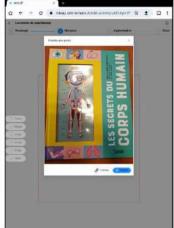

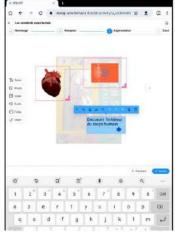

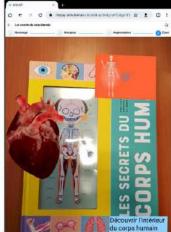

#### 1) Name

Provide a title and a discription for the activity to be able to find it later. Add instructions that will be displayed for the leaners.

#### 2) Marker

Take a photo of the objet or image that will serve as the augmented image-marker or import an existing image.

#### 3) Augmentation

Add augmentations (text, audio, video, 3D model, buttons...), personalize the content and style.

#### 4) Test

Test the activity the way it will be presented to learners. The camera detects the image-marker and displays the augmentations.

## Phase 2. Sharing activities

When they are satisfied with the activities they have created, teachers can share them, in readonly mode, on the tablets or smartphones that the learners will be using. They can also share the activities in edit mode, with other teachers, so that they can reuse the activities or modify them to suit their own context.

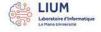

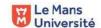

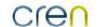

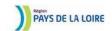

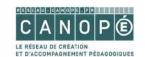

## Phase 3. Doing the activities

Learners complete the activities, or groups of activities, created by their teachers on the school's tablets or directly on their smartphones. Access to the activity is immediate: MIXAP does not require the creation of an account. Each activity is represented by a small thumbnail with the image to be augmented.

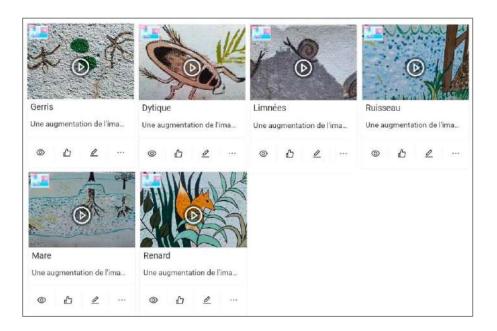

## WHY USE MIXAP?

- MIXAP is free, open-source and RGPD compliant.
- MIXAP enables teachers to create customized educational activities.
- MIXAP does not require the purchase of additional material or equipment.
- MIXAP can be used to augment a **wide variety of existing educational material**, such as worksheets, maps, drawings, posters, objects, sculptures, buildings or even outdoor murals.
- MIXAP was co-designed with pilot teachers and the Canopé network, and offers a number of original ways of using Augmented Reality to support learning and teaching.
- MIXAP is a **web application**, so it doesn't need to be installed via an app store.
- MIXAP works **without an Internet connection** (except for the synchronization of activities on several tablets).
- The design process is so simple with MIXAP that the **Augmented Reality activities can be created by the students themselves**, from 10 years old and up.
- MIXAP has already been tested in over 10 classes, from pre-school to technical high school, and has demonstrated several pedagogical benefits thanks to a scientific experimental protocol (encouraging collaboration, increasing autonomy, integrating learners with difficulties or that are not native speakers, active learning...). All the scientific papers on the project, published in international journals and conferences, are available on the project website.

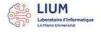

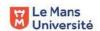

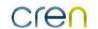

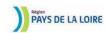

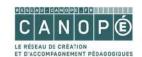

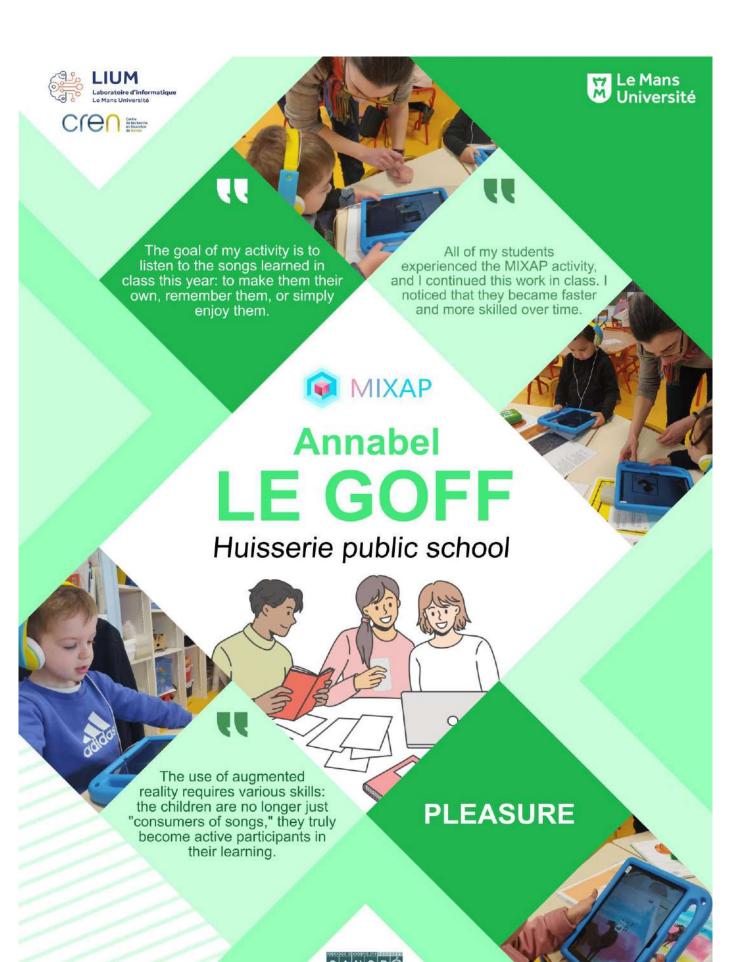

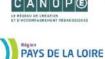

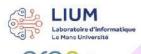

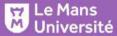

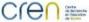

With MIXAP, I offered them an augmented reality "Seek and find" activity based on a painting discovered at the museum. Once they found the detail (an animal), a real object appeared, and by clicking, they could hear its

This way, my students were able to reinforce the vocabulary they learned in class and enhance their observational skills.

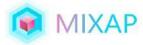

# Vanessa **FROC**

Huisserie public school

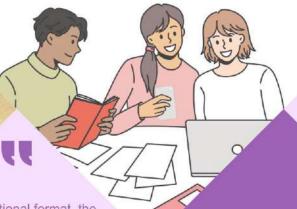

In the traditional format, the "seek and find" activity is done independently. With MIXAP, the students were encouraged to cooperate and help each other to succeed.

RESEARCH

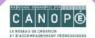

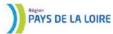

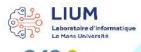

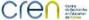

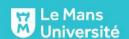

The MIXAP project allowed me to develop activities related to workshop production systems.

With the help of the tablet, the students were able to start industrial systems even without prior knowledge, and they did so independently.

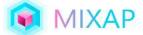

# **Nicolas GAUDIN**

Raoul Vadepied high school - Evron

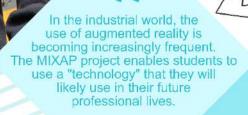

**Maintenance** 

4.0

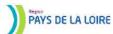

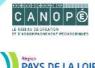

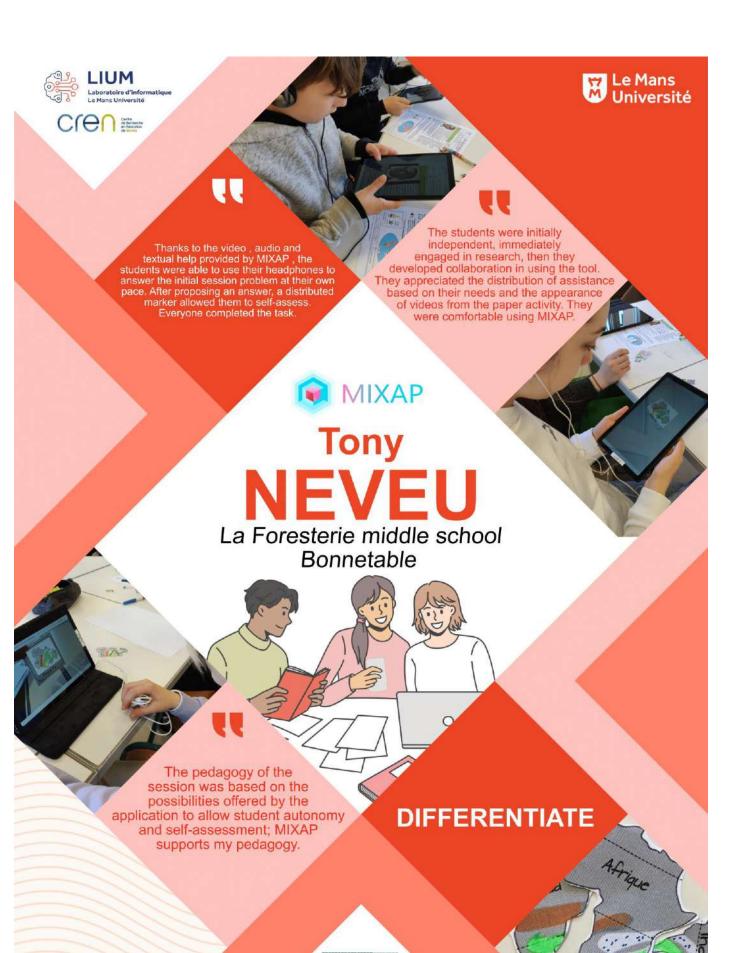

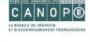

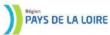

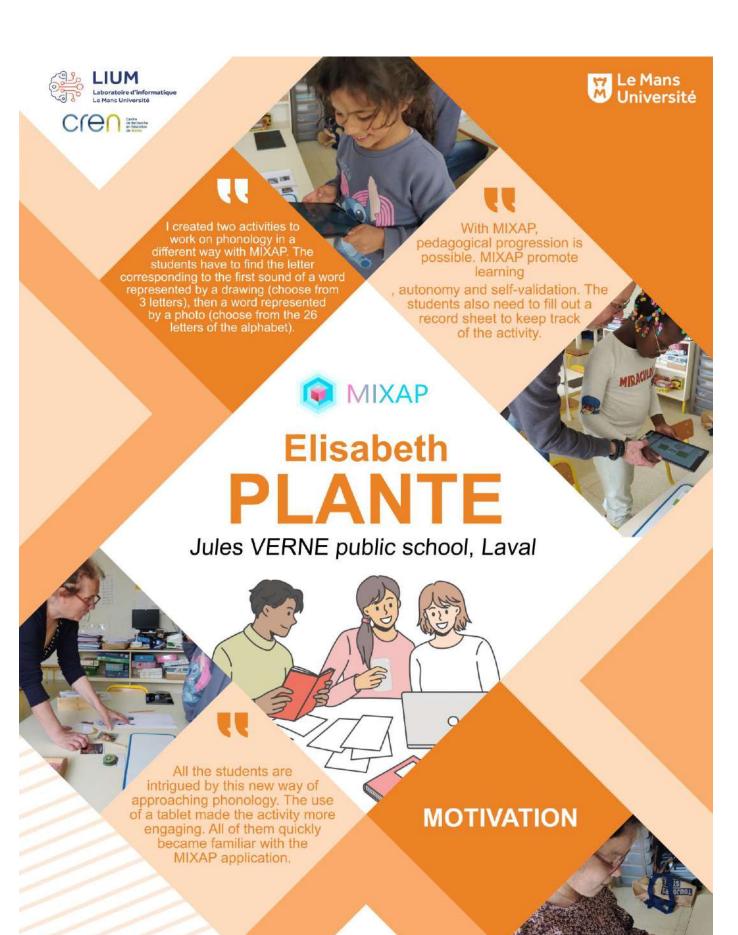

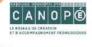

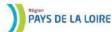

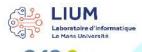

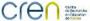

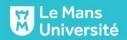

The MIXAP project allowed me to develop activities related to workshop production systems.

With the help of the tablet, the students were able to start industrial systems even without prior knowledge, and they did so independently.

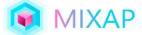

# Nicolas GAUDIN

Raoul Vadepied high school - Evron

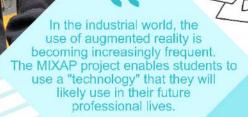

**Maintenance** 

4.0

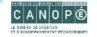

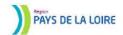

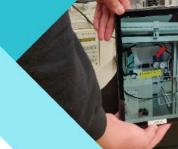

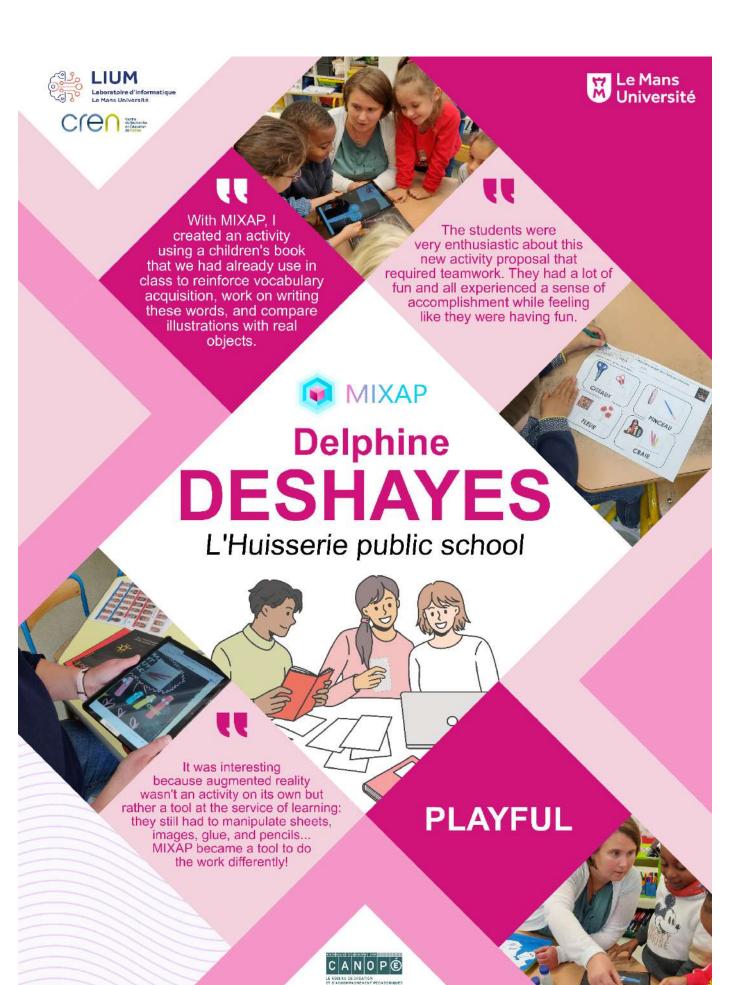

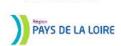

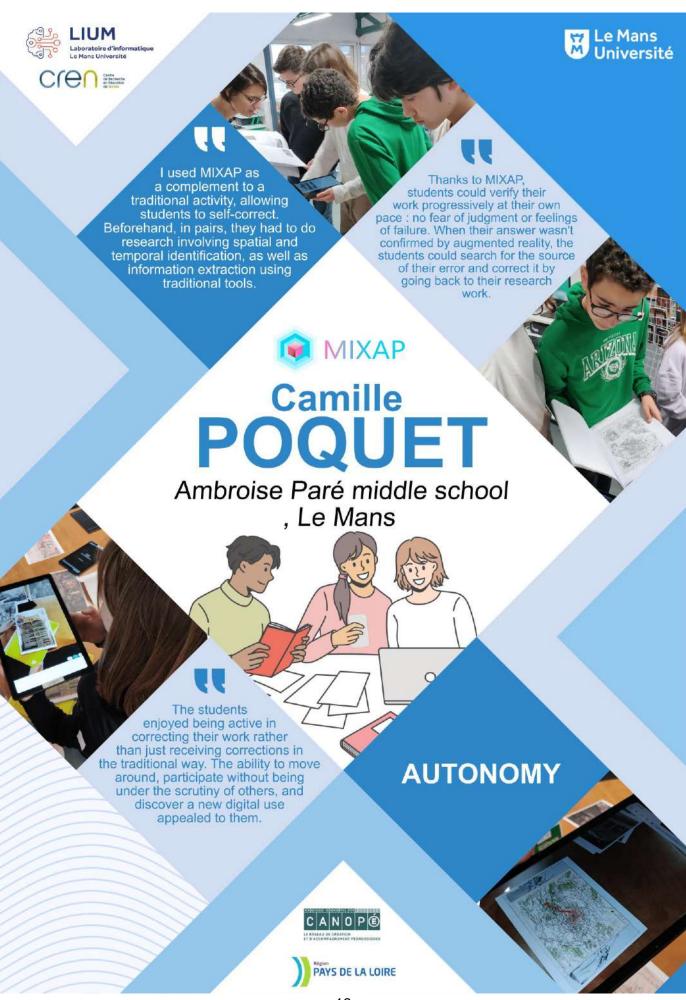

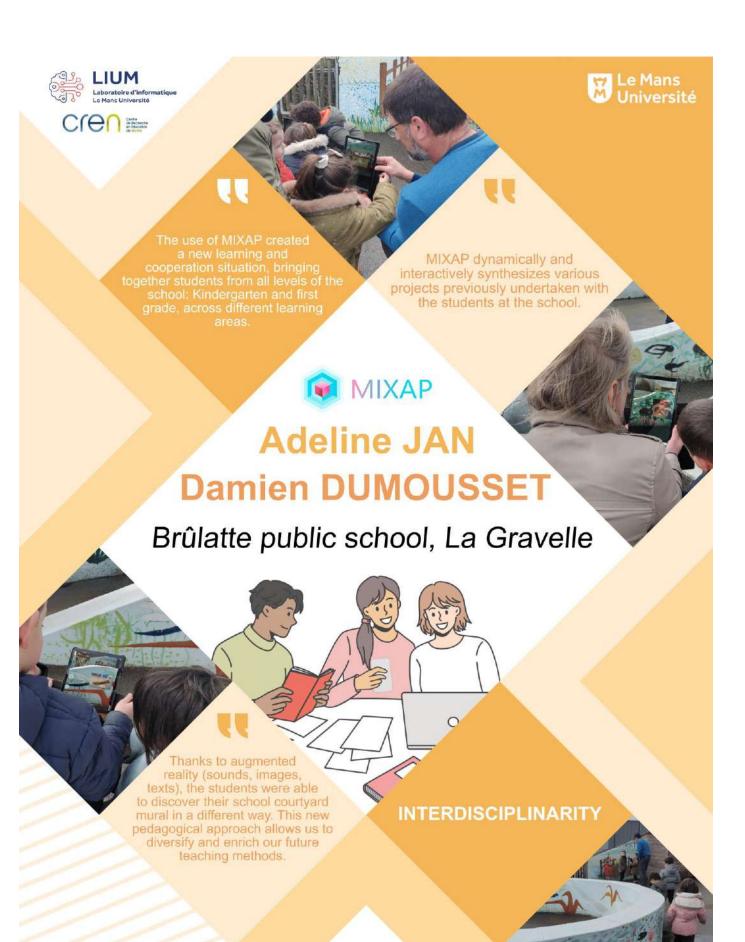

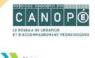

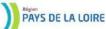